# ggplot in R and Python

● ggplot2 is a plotting system for R, based on the Grammar of Graphics

# Install ggplot2 package > install.package("ggplot2") # load the ggplot2 package > library("ggplot2")

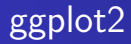

- **•** ggplot2 is designed to work in a layered fashion
- **o** ggplot() is used to construct the initial plot object, and is almost always followed by  $+$  to add component to the plot.
- $\bullet$  There are three common ways to invoke ggplot():

```
ggplot(df, aes(x, y, other asthetics))ggplot(df)
ggplot()
```
- **o** ggplot(df, aes(x, y, other aesthetics)): The first method is recommended if all layers use the same data and the same set of aesthetics
	- This method can also be used to add a layer using data from another data frame.
- $\circ$  ggplot(df): The second method specifies the default data frame to use for the plot, but no aesthetics are defined up front.
	- This is useful when one data frame is used predominantly as layers are added, but the aesthetics may vary from one layer to another.
- $\bullet$  ggplot(): the third method initializes a skeleton ggplot object which is fleshed out as layers are added.
	- This method is useful when multiple data frames are used to produce different layers, as is often the case in complex graphics.

#### Data file

- **Cancer datat from [CORGIS Dataset Project](https://corgis-edu.github.io/corgis/csv/cancer/)**
- Information about the rates of cancer deaths in each state is reported.
- The data shows the total rate as well as rates based on sex, age, and race.
- Rates are also shown for three specific kinds of cancer: breast cancer, colorectal cancer, and lung cancer.

```
> cancer.data < - read.csv("Cancer-rates-DATA.csv", header = T)
# show the structure of the object cancer.data
> str(cancer.data)
# check whether dataset contains any missing value
> table(is.na(cancer.data))
```
Question 1: What is the trend of the overall cancer death rate?

- **•** Scatter plots are used to display the relationship between two continuous variables.
- In a scatter plot, each observation in a data set is represented by a point.
- Use geom\_point(), and map one variable to x and one to y.

ggplot (cancer.data,  $\text{aes}(x = \text{State}, y = \text{TotalRate})$ ) + geom\_point()

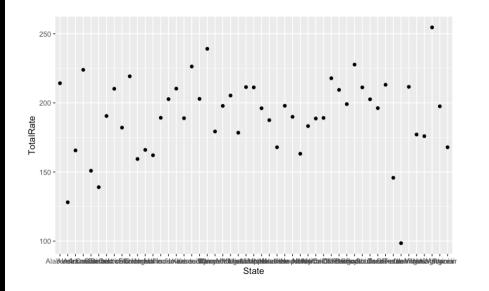

Improve appearance the plot

- Change the appearce of axis text
- Change the axis label
- Add a title to the figure
- Plot the data in the descending order

# Changing the appearance of text: theme() and element\_text()

- To set the appearance of theme items such as the title, axis labels, and axis tick marks, use theme() and set the item with element\_text().
- Use theme() to modify individual components of a theme, allowing you to control the appearance of all **non-data** components of the plot
- **e** element\_text(): In conjunction with the theme system, the element functions specify the display of how non-data components of the plot are drawn.
	- element blank: draws nothing, and assigns no space.
	- element\_rect: borders and backgrounds.
	- element line: lines.
	- element text: text.

## Theme items that control text appearance in theme()

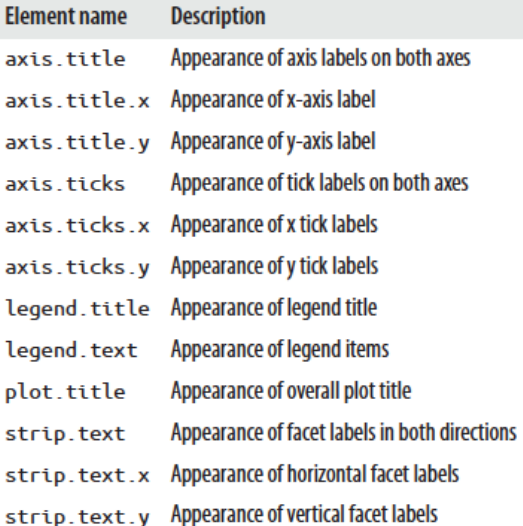

#### Change the appearance of axis text

ggplot (cancer.data,  $aes(x = State, y = TotalRate)$ ) + geom\_point() + theme(axis.text.x = element\_text(face="bold", color="blue", size=5, angle=45))

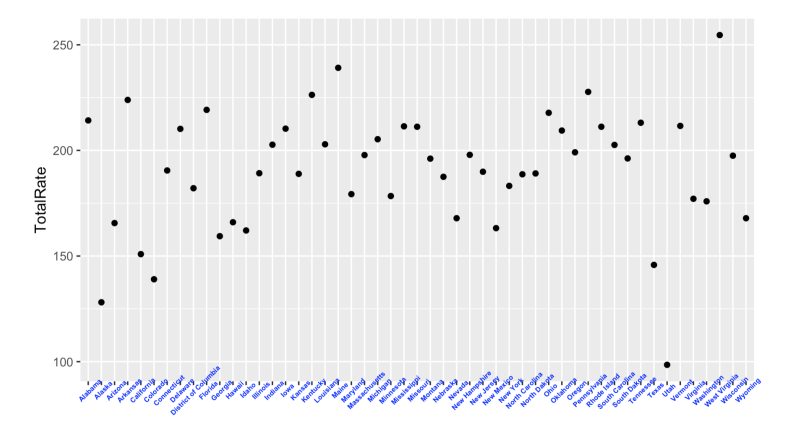

State

#### Adjust the position of axis text

To adjust the position of the axis text, you can specify the argument **hjust** and vjust, whcih values should be comprised between 0 and 1.

ggplot (cancer.data,  $\text{aes}(x = \text{State}, y = \text{TotalRate})$ ) + geom\_point() + theme( $axis.text.x = element.text(face="bold", color="blue", size=5, angle=45, hjust=1))$ 

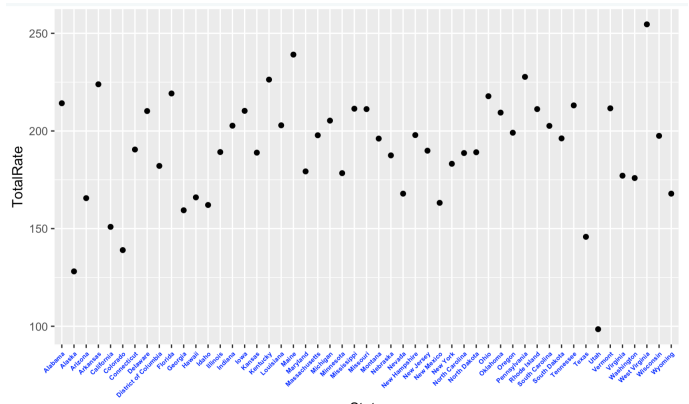

**State** 

#### Change the axis label

#### Use function  $\textsf{labs}()$  or use  $\textsf{xlab}()$  for x axis and  $\textsf{ylab}()$  for y axis

ggplot (cancer.data,  $\text{aes}(x = \text{State}, y = \text{TotalRate})$ ) + geom\_point() + labs  $(y = "Total Cancer Deaths", x = "") +$ theme( $axis. text.x = element\_text(face="bold" , color="blue", size=5, angle=45, hjust=1))$ 

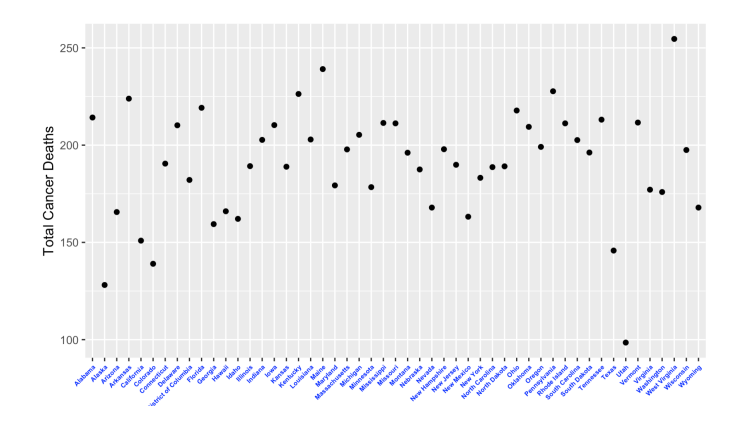

- Add titles and subtitles by using either the function **ggtitle()** or labs().
- The position, font size and color of a title can be changed
- The default ggplot title alignment is not centered. It is on the left.
- It's possible to put the title in the middle of the chart by specifying the argument hjust  $= 0.5$  in the function
	- The options hjust  $= 1$ : place titles on the right of the plot
	- $\bullet$  hjust = 0: place titles on the left of the plot

#### Add a title

ggplot (cancer data,  $\text{aes}(x = \text{State}, y = \text{TotalRate})$ ) + geom point() + labs (y = "Total Cancer Deaths",  $x="$ "", title="Total Cancer Deaths\n (Rate per 100,000) Population, 2007−2013)") + theme(axis.text.x =element\_text(face="bold", color="blue", size=5, angle=45, hjust=1)) + theme(plot.title = element\_text(face = "bold", hjust=0.5))

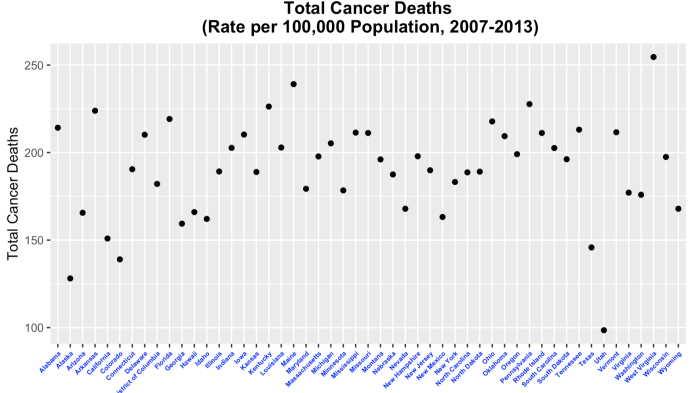

**Total Cancer Deaths** 

#### **Aesthetics**

- $\bullet x$
- $\bullet$  y
- **o** size
- **o** shape
- color
- alpha

#### Aesthetics: geom\_point

ggplot (cancer.data,  $\text{aes}(x = \text{State}, y = \text{TotalRate})$ ) + geom\_point(color="red", alpha=0.5) + labs (y = "Total Cancer Deaths",  $x="$ ", title="Total Cancer Deaths\n (Rate per 100,000) Population, 2007−2013)") + theme(axis.text.x = element\_text(face="bold", color="blue", size=5, angle=45, hjust=1)) + theme(plot.title = element\_text(face = "bold", hjust=0.5))

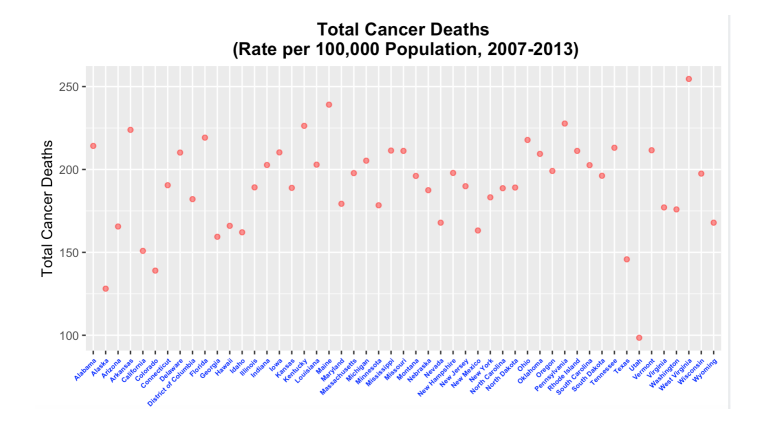

#### Plot according to descending order of death rate

ggplot (cancer.data, aes( $x =$  reorder(State, -TotalRate),  $y =$ TotalRate)) + geom\_point() + labs ( $y =$  "Total Cancer Deaths", title="Total Cancer Deaths\n (Rate per 100,000 Population, 2007−2013)", x="State") + theme(axis.text.x =element\_text(face="bold", color="blue", size=5, angle=45, hjust=1)) + theme(plot.title = element\_text(face = "bold", hjust=0.5))

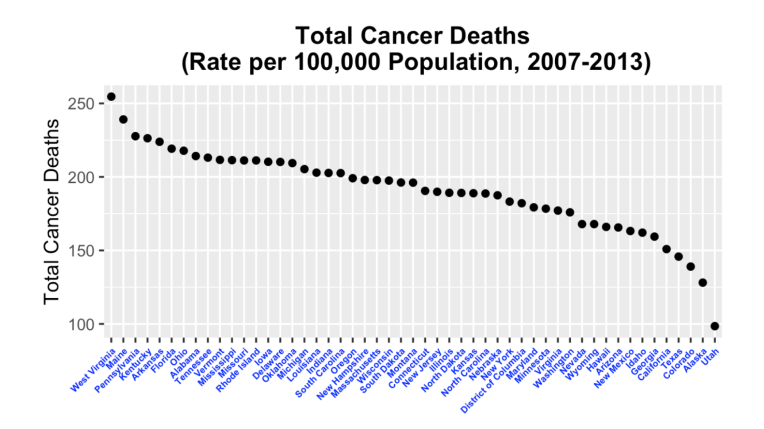

- Line graphs are typically used for visualizing how one continuous variable, on the yaxis, changes in relation to another continuous variable, on the x-axis.
- Line graphs can also be used with a discrete variable on the x-axis.
- When the x variable is a factor, you must also use aes(group=1) to ensure that ggplot() knows that the data points belong together and should be connected with a line

## Line graph

ggplot (cancer.data, aes(x = reorder(State, -TotalRate),y = TotalRate, group=1)) + geom.  $point() + geom\_line() +$ labs (y = "Total Cancer Deaths", title="Total Cancer Deaths\n (Rate per 100,000) Population, 2007−2013)", x="") + theme(axis.text.x =element\_text(face="bold", color="blue", size=5, angle=45, hjust=1)) + theme(plot.title = element\_text(face = "bold", hjust=0.5))

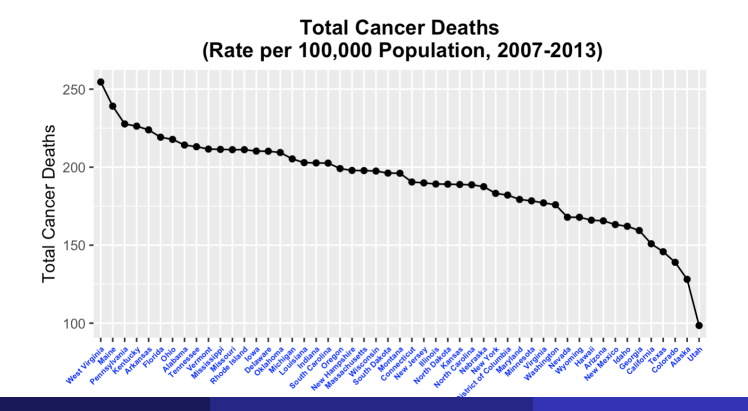

#### Histogram

#### $\bullet$  Use geom histogram() and map a continuous variable to x

ggplot (cancer.data, aes  $(x=TotalRate)$ ) + geom\_histogram()

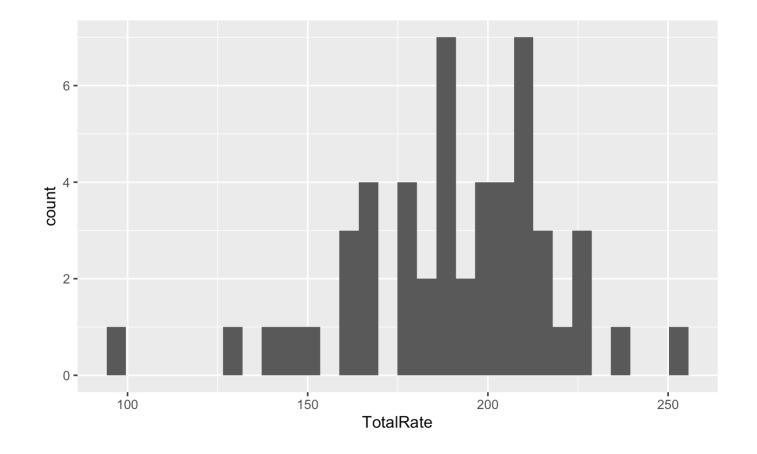

- You can change the size of the bins by using binwidth, or you can divide the range of the data into a specific number of bins.
- The default colors is a dark fill without an outline, which can make it difficult to see which bar corresponds to which value.
- We can change color of fill and outline of bins in the histogram

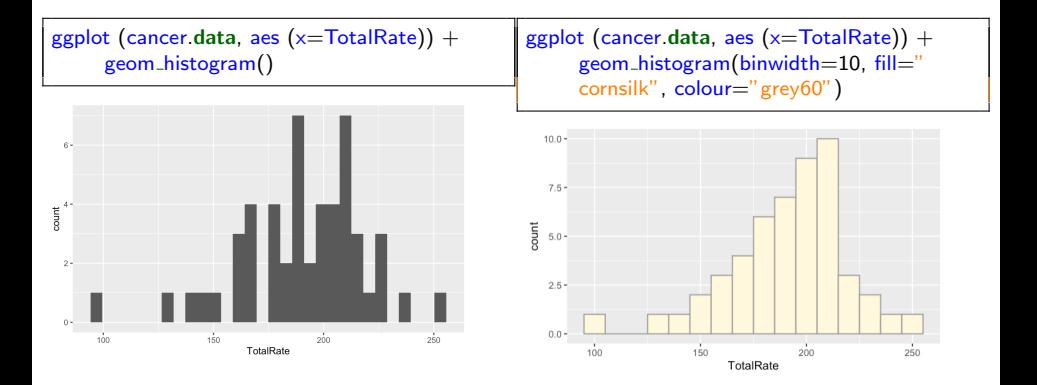

#### Density for continuous variable

• Use geom\_density() or geom\_line(stat="density"), map a continuous variable to x axis)

ggplot (cancer.data, aes  $(x=TotalRate)$ ) + geom\_density()

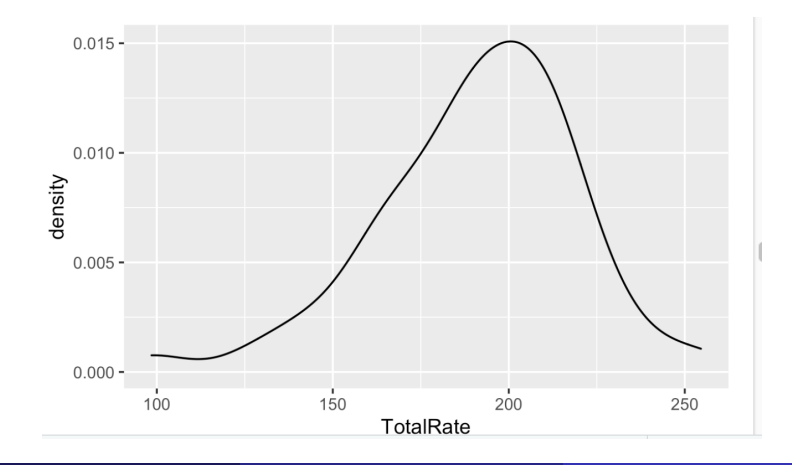

- The kernel density curve is an estimate of the population distribution, based on the sample data.
- The amount of smoothing depends on the kernel bandwidth
- The larger the bandwidth, the more smoothing there is.
- The bandwidth can be set with the **adjust** parameter, which has a default value of 1.

# **Density**

ggplot (cancer.data, aes  $(x=TotalRate)$ ) + geom\_density(aes(color='adjust=0.5'), adjust=0.5) + geom\_density(aes(color='default')) + geom\_density(aes(color='adjust=2'), adjust=2)

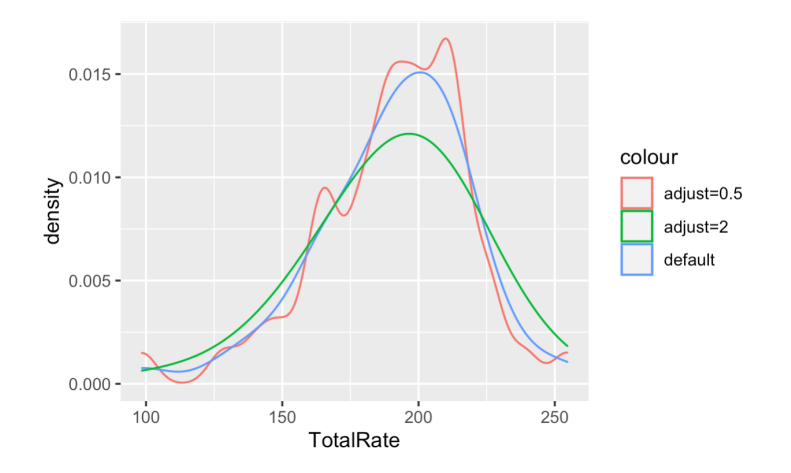

- To compare the theoretical and observed distributions, you can overlay the density curve with the histogram.
- Use geom density() and map a continuous variable to x axis
- Since the y values for the density curve are small (the area under the curve always sums to 1), it would be barely visible if you overlaid it on a histogram without any transformation.
- To solve this problem, you can scale down the histogram to match the density curve with the mapping  $y = .$  density..
- $\bullet$  We will add geom histogram() first, and then layer geom density() on top

## Histogram and Density

ggplot (cancer.data, aes (x=TotalRate, y=..density..)) + geom\_histogram() + geom\_density()

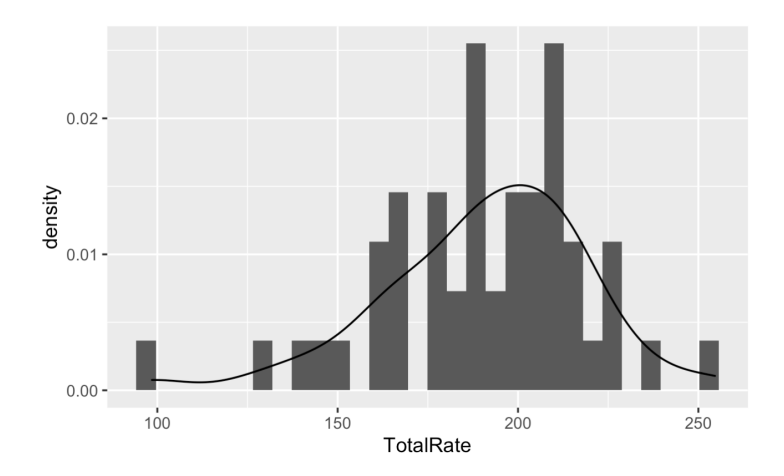

ggplot (cancer data, aes  $(x=TotalRate, y=...$  $density.$ ) + geom\_histogram() + geom\_ density()

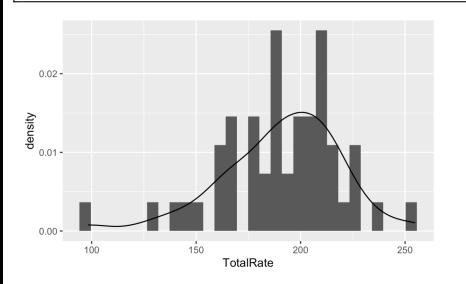

ggplot (cancer.data, aes  $(x=TotalRate, y=...$  $density.$ ) + geom\_histogram(binwidth  $=10$ , fill="cornsilk", colour="grey60") + geom\_density(color='red') +  $x$ lab("Total Cancer Deaths\n (Rate per 100,000 Population, 2007−2013)")

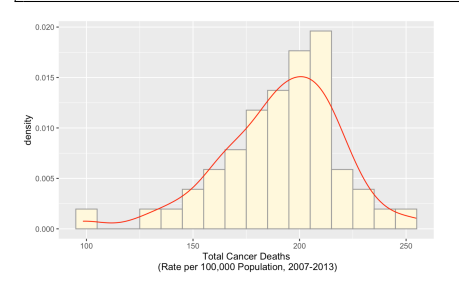

#### Question 2: Compare death rates of diffferent age groups.

#### Compare different types of data

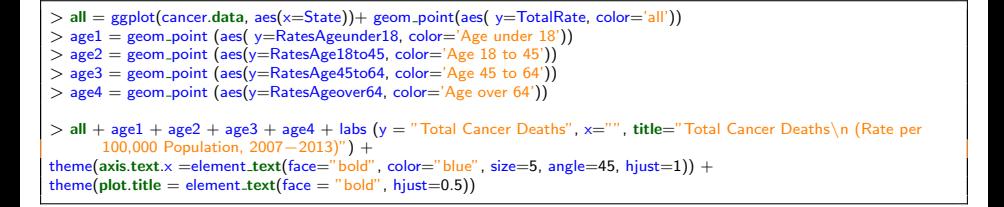

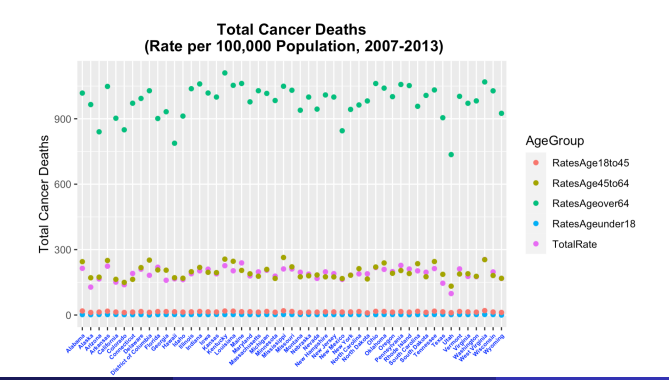

#### Reshape data into long format data for ggplot

- **•** ggplo has built the entire "tidyverse" ecosystem on the concept of tidy data, which is essentially data in long format.
- In a wide format, columns represent state, TotalRate,RatesAgeunder18, RatesAge18to45, RatesAge45to64, RatesAgeover64 etc.
- In a long format, merge the information into a single column.
	- You can simply specify which variable you want to use as the grouping variable
	- Reshape the data frame into a long format using **pivot\_longer()** in the package tidyr

```
# install package tidyr if it has not been installed
if (!require("tidyr"))
  install.packages("tidyr")
```

```
# Load the package to your workplace
library(tidyr)
```

```
ageGroup = c('TotalRate', 'RatesAgeunder18', 'RatesAge18to45','
    RatesAge45to64','RatesAgeover64')
cancer.age= subset(cancer.data, select=c("State", ageGroup))
cancerr.age.longformat \leq - pivot_longer(cancer.age, cols=ageGroup, names_to
    ='AgeGroup', values_to = 'CancerRate')
```
#### Reshape data to long format

```
> str(cancel, aae)'data.frame': 51 obs. of 6 variables:
$ State : Factor w/ 51 levels "Alabama", "Alaska",..: 1 2 3 4 5 6 7
8910...$ TotalRate
                 : num 214 128 166 224 151 ...
$ RatesAgeunder18: num 2 1.7 2.5 2.3 2.6 1.9 1.6 2.2 0 2.1 ...
$ RatesAge18to45 : num 18.5 11.8 13.6 17.6 13.7 11.7 13.6 16 12.4 15.9 ...
 $ RatesAge45to64 : num 245 171 174 250 164 ...
 $ RatesAgeover64 : num 1018 965 840 1048 902 ...
\geq> str(cancerr.age.longformat)
tibble [255 \times 3] (S3: tbl_df/tbl/data.frame)
 $ State : Factor w/ 51 levels "Alabama", "Alaska", ..: 1 1 1 1 1 2 2 2 2 2
 . . .
$ AgeGroup : chr [1:255] "TotalRate" "RatesAgeunder18" "RatesAge18to45" "Ra
tesAge45to64" ...$ CancerRate: num [1:255] 214.2 2 18.5 244.7 1017.8 ...
КT
```
#### Scatter plot for comparison

ggplot (cancerr.age.longformat, aes( $x=State$ ,  $y= CancerRate$ ,  $col=AgeGroup)$ ) + geom\_point() + labs (y = "Total Cancer Deaths",x="", title="Total Cancer Deaths\n (Rate per 100,000 Population, 2007−2013)") + theme(axis.text.x = element\_text(face="bold", color="blue", size=5, angle=45, hjust=1)) + theme(plot.title = element\_text(face = "bold", hjust=0.5))

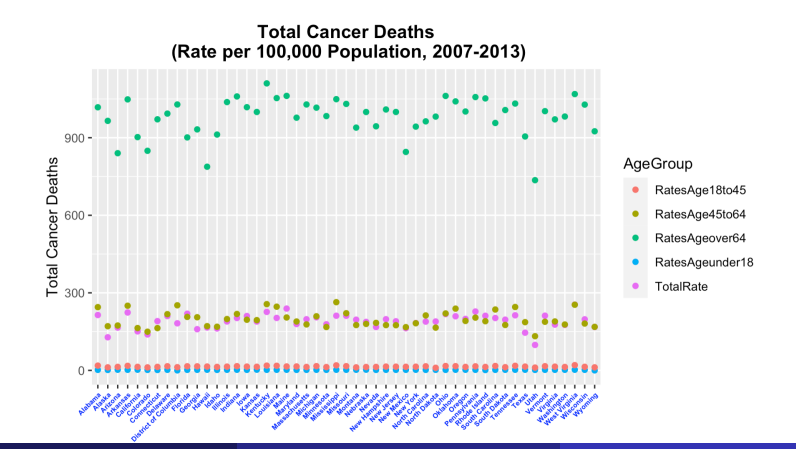

#### Improved the scatter plot for comparison

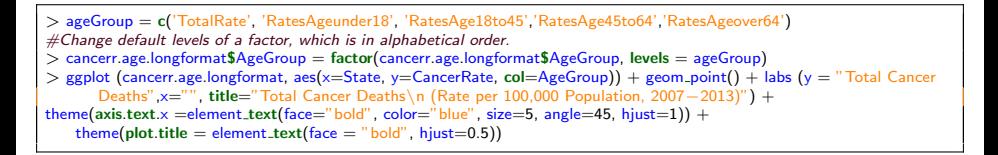

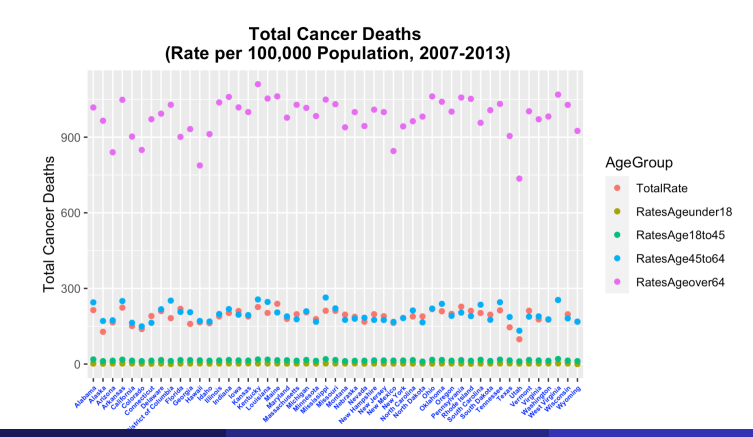

# Box plot

.

- A box plot consists of a box and "whiskers"
- The box goes from the 25th percentile to the 75th percentile of the data, also known as the interquartile range (IQR).
- There is a line indicating the median, or 50th percentile of the data.
- The whiskers start from the edge of the box and extend to the furthest data point that is within 1.5 times the IQR.
- If there are any data points that are past the ends of the whiskers, they are considered outliers and displayed with dots

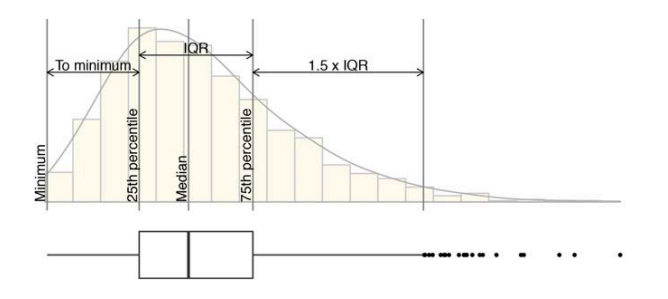

#### Box plot for comparison

ggplot (cancerr.age.longformat, aes( $x=AgeGroup$ ,  $y=CancerRate$ ,  $col=AgeGroup) + geom$ boxplot()

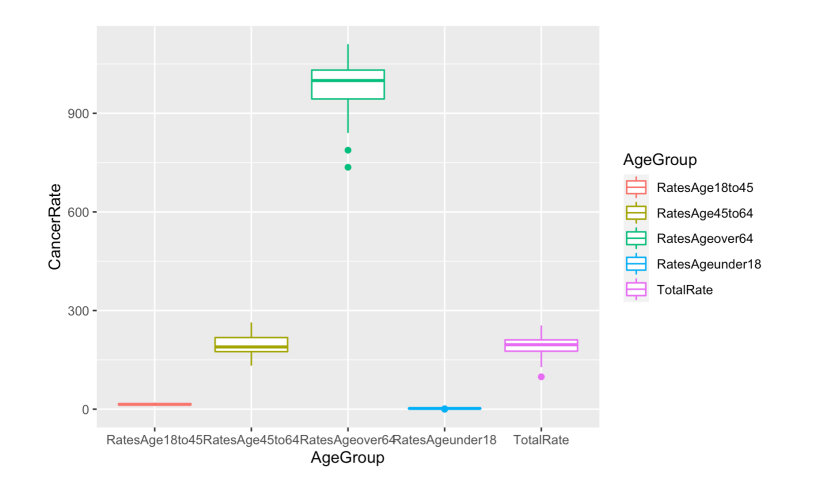

#### Improved box plot for comparison

> ageGroup = c('TotalRate', 'RatesAgeunder18', 'RatesAge18to45','RatesAge45to64','RatesAgeover64') #Change default levels of a factor, which is in alphabetical order. > cancerr.age.longformat\$AgeGroup = factor(cancerr.age.longformat\$AgeGroup, levels = ageGroup) > ggplot (cancerr.age.longformat, aes(x=AgeGroup, y=CancerRate, col=AgeGroup)) + geom boxplot() + labs(x="", y=" Total Cancer Death") + theme( $axis.text.x = element.text(face="bold", size=7, angle=45, hjust=1))$ 

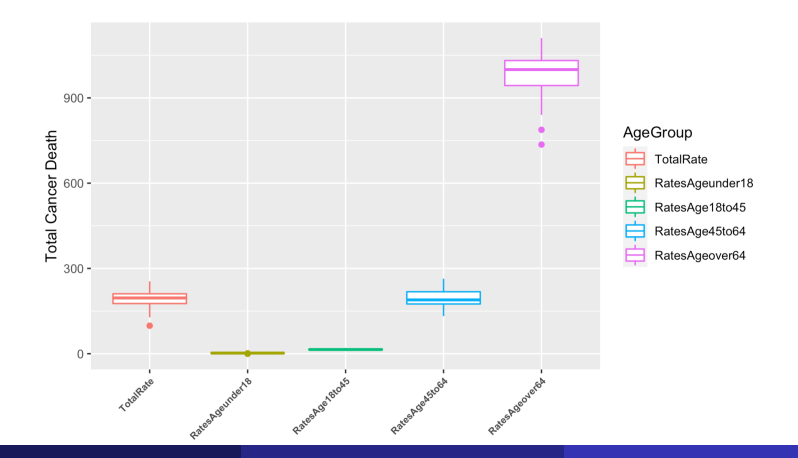

# facet plot: facet\_grid()

The facet approach partitions a plot into a matrix of panels

ggplot (cancerr.age.longformat,  $\text{aes}(\text{x}=CancerRate)) + \text{geom\_histogram}$  (fill="white", colour="  $black"$ ) + facet\_grid(rows=vars(AgeGroup))

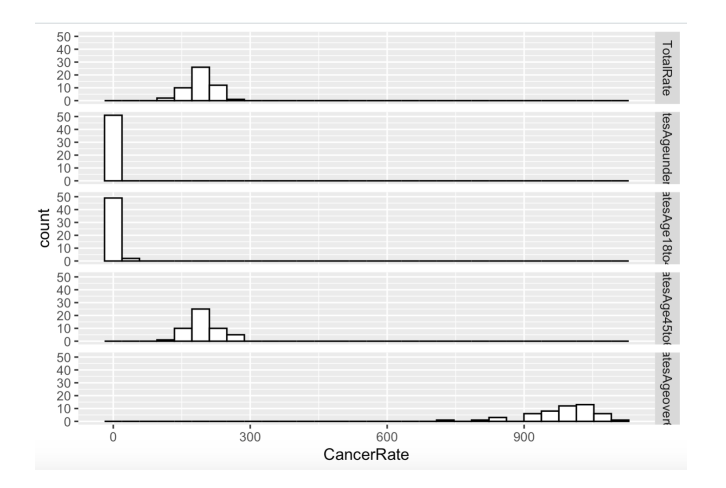

#### Improved facet plot

> ageGroup = c('TotalRate', 'RatesAgeunder18', 'RatesAge18to45','RatesAge45to64','RatesAgeover64')  $>$  age.lab = c("Total", "<18", "18-45", "45-64", " $>$ 64")  $>$  names(age.lab) = ageGroup

ggplot (cancerr.age.longformat, aes(x=CancerRate)) + geom\_histogram(fill="white", colour="black") + facet grid(rows=vars(AgeGroup), labeller = labeller(AgeGroup=age.lab)) + labs(x=''Cancer death rate'')

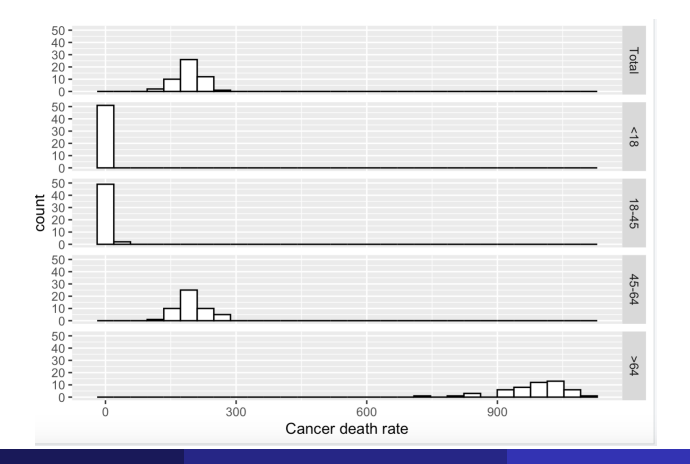

Question 3: Compare the two states that have the largest cancer death rate with the two states have the lowest cancer death rate.

```
# Obtain index of the sorted column TotalRate
> index order = order(cancer data TotalRate, decreasing = TRUE)
>ageGroup = c('TotalRate', 'RatesAgeunder18', 'RatesAge18to45','RatesAge45to64','
     RatesAgeover64')
> max.death = cancer.datalindex.order[1:2], c('State', ageGroup)]
> min.death = cancer.data[index.order[(length(index.order)−1):length(index.order)], c('State'
     , ageGroup)]
# merge into a dataframe
> max.min.death = rbind(max.death,min.death)
# Covert to long format data
> max.min.death.long=pivot_longer(max.min.death, cols=ageGroup, names_to ='AgeGroup',
     values_to = 'CancerRate')
```
## Long format data

#### $> str(max.min.death)$

'data.frame': 4 obs. of 6 variables: \$ State : Factor w/ 51 levels "Alabama"."Alaska"...: 49 20 2 45 \$ TotalRate : num 254.6 239.1 128.1 98.5 \$ RatesAgeunder18: num 2.5 2.4 1.7 1.9 \$ RatesAge18to45 : num 20.3 15.2 11.8 10.9 \$ RatesAge45to64 : num 254 205 171 132 \$ RatesAgeover64 : num 1069 1062 965 736 s > str(max.min.death.long) tibble [20 x 3] (S3: tbl\_df/tbl/data.frame) \$ State : Factor w/ 51 levels "Alabama", "Alaska", ..: 49 49 49 49 49 20 20 20 20 20 ... \$ AgeGroup : chr [1:20] "TotalRate" "RatesAgeunder18" "RatesAge18to45" "RatesAge45to64" ... \$ CancerRate: num [1:20] 254.6 2.5 20.3 254 1068.9 ...

- By default,  $geom\_bar()$  uses stat="count" which makes the height of the bar proportion to the number of cases in each group.
- If you want the heights of the bars to represent values in the data, use stat="identity" and map a variable to the y aesthetic.
- The default bar is a stacked plot. For side-by-side bar chart, use position="dodge"

## Bar plot

 $ggplot(max.min.death. long,  $aes(x=State, y= CancerRate, fill = AgeGroup) + geom\_bar(stat=$ "$ identity", position="dodge")

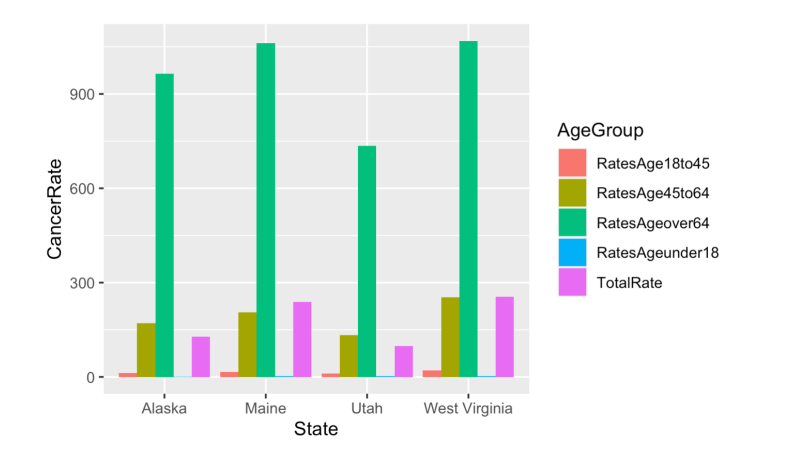

#### Improved bar plot

 $>$  max.min.death.long\$AgeGroup = factor(max.min.death.long\$AgeGroup, levels = ageGroup) > max.min.death.long\$State=factor(max.min.death.long\$State, levels=c("West Virginia",' Maine", "Alaska", "Utah"))

 $>$  ggplot(max.min.death.long, aes(x=State, y=CancerRate, fill=AgeGroup)) + geom\_bar(stat="identity", position="dodge") + labs( $x=$ "",  $y=$ "Cancer death rate")

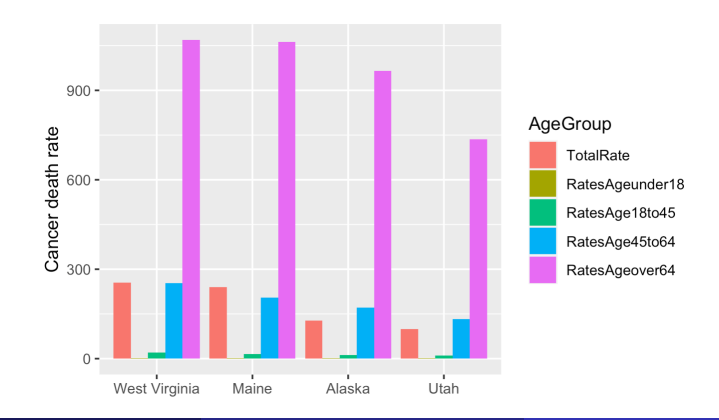

## Modify legend

 $>$  legend label  $= c$  (Total Rate', 'Rates Age under 18', 'Rates Age18 to 45', 'Rates Age 45 to 64','Rates Age over 64')

 $>$  ggplot(max.min.death.long, aes( $x=State$ ,  $y= CancerRate$ , fill=AgeGroup)) + geom\_bar(stat  $=$ "identity", position="dodge") + labs( $x=$ "",  $y=$ "Cancer death rate") + scale\_fill  $discrete(name = "Age group", labels = legend label)$ 

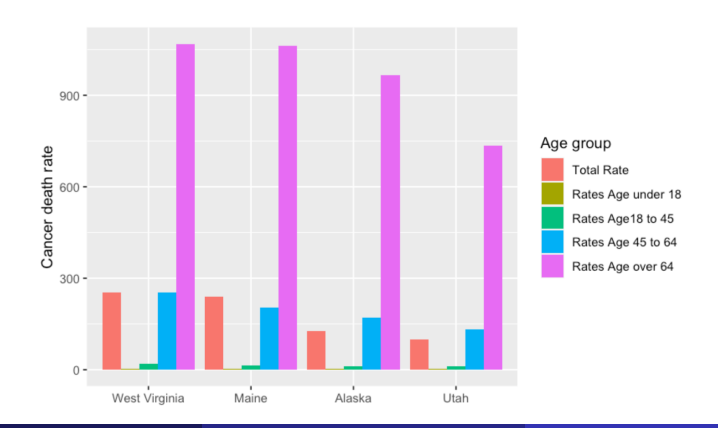

- When a variable is mapped to fill, the default scale used is scale fill discrete() , which maps the factor levels to colors that are equally spaced around the color wheel.
- There are other scales for fill, such as scale\_fill\_manual()
- If you use scales for other aesthetics, such as colour (for lines and points) or shape (for points), you must use the appropriate scale.

# Commonly used scales

- $\bullet$  scale\_fill\_discrete()
- $\bullet$  scale\_fill\_hue()
- $\bullet$  scale\_fill\_manual()
- $\bullet$  scale\_fill\_grey()
- scale\_fill\_brewer()
- scale\_colour\_discrete()
- scale\_colour\_hue()
- $\bullet$  scale\_colour\_manual()
- $\bullet$  scale\_colour\_grey()
- scale\_colour\_brewer()
- scale\_shape\_manual()
- scale\_linetype()

## The position of a legend

• The legend can also be placed inside the graphing area by specifying a coordinate position, using legend.position or use key word such as "top"

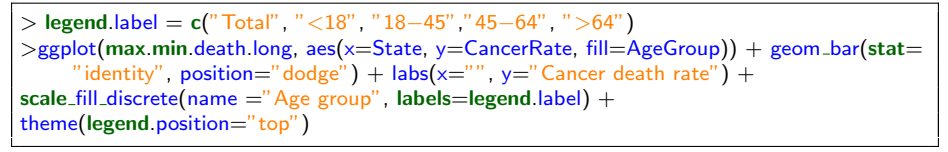

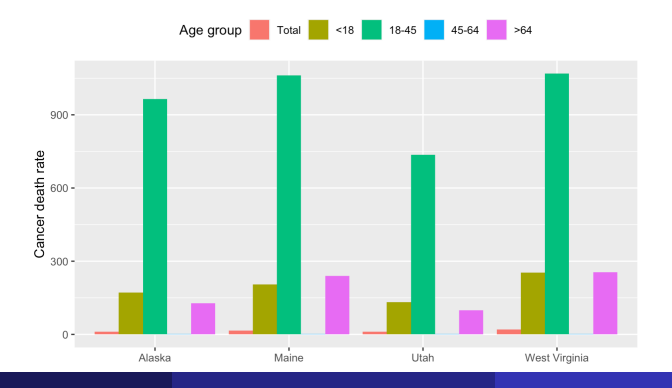

## Change plot background

 $ggplot(max.min.death. long. aes(x=State, y= CancerRate, fill=AgeGroup)) + geom-bar(stat='$ identity", position="dodge") + labs(x="", y="Cancer death rate") + scale\_fill\_discrete(name  $=$ "Age group", labels=legend.label) + theme\_bw()

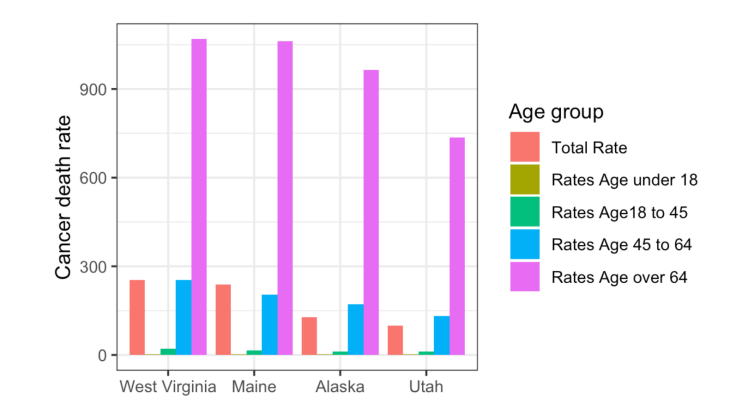

- **plotnine** is a Python package allowing you to use ggplot2 like code that is implementing the grammar of graphics
- Installation: Before getting started, you have to install plotnine. There are two main options for doing so: pip and conda.

```
#Using pip
pip install plotnine
# Using conda
onda install −c conda−forge plotnine
```
[plotnine for ggplot](https://datascienceworkshops.com/blog/plotnine-grammar-of-graphics-for-python/)

log in to your google account, then go to this link <https://colab.research.google.com>

[Slides and code download](https://systemsgenomics.net/html/teaching.html)